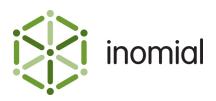

# Usage Alerts for Data Services

Quick Reference Guide

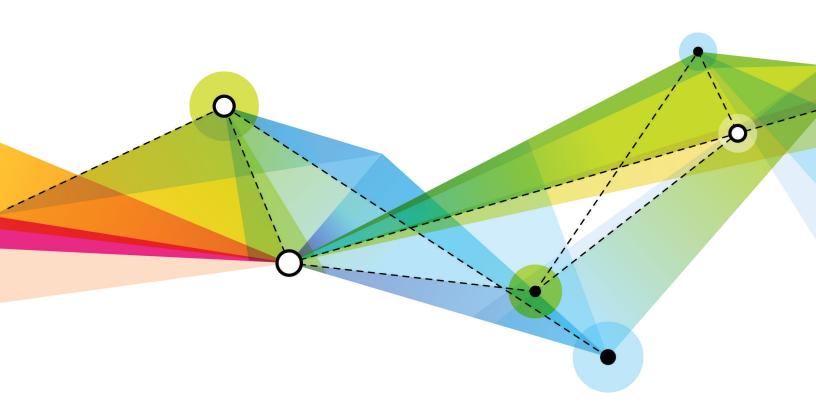

Edition: 1.3 Release date: May 17, 2016 Smile version: 6.0

Published by Inomial Pty Ltd
Suite 801, 620 Bourke St, Melbourne, Vic 3000, Australia
www.inomial.com • +61 3 9663 3554 • sales@inomial.com • support@inomial.com

Copyright © 2016, Inomial Pty Ltd. Commercial in confidence.

## Usage alerts for data services

This document provides an overview of the Smile configuration necessary to establish usage alerts. These alerts are emailed to customers of data services with alert messages according to their level of usage.

To create a usage alert the following elements must be configured:

- Email template—specifies the message to send to the customer
- Usage alert—specifies the usage levels at which to issue the alert
- Service settings—enables usage alerts for the service
- Plan settings—specifies the usage alert(s) to use in conjunction with the plan usage charge rules of the plan
- Plan usage and charge rules—specifies the rules which will process usage and trigger the usage alert(s)

For more information on configuring individual elements, see the *Configuration Guide*.

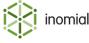

#### **Email template**

An email template contains the alert message that is sent to the customer.

Email templates are located in **Email Templates** under **Email, SMS, Print & Web** in the main section of the Configuration and Tools page.

This template has a **Document type** of **Usage alert**.

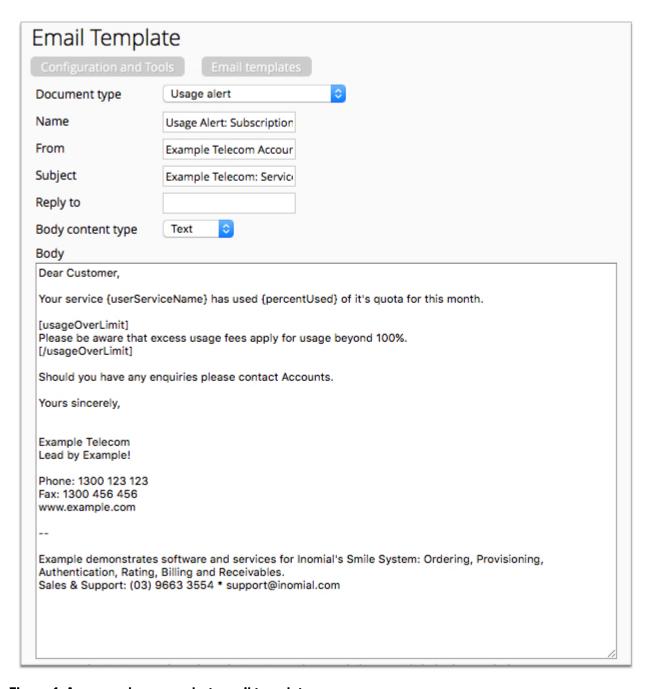

Figure 1: An example usage alert email template

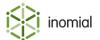

#### **Usage alert group**

A usage alert group specifies usage levels at which an alert message is issued. A group can contain multiple usage levels.

Usage alert groups are configured in **Usage alerts** under **Services, Ordering & Rating** in the main section of the Configuration and Tools page.

**Note:** The Telecommunications Consumer Protections (TCP) code<sup>1</sup> mandates 50%, 85% and 100% usage alerts as a minimum. Confirm current industry rules when you create usage alerts.

The following example has 50%, 85% and 100% usage alerts enabled. The usage alert group is linked to the email message created previously.

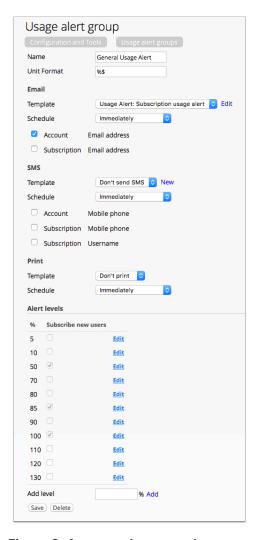

Figure 2: An example usage alert group

**Note:** Smile supports alerts beyond 100%.

http://www.commsalliance.com.au/\_\_data/assets/pdf\_file/0017/33128/TCP-C628\_2012\_May2012-Corrected-July12.pdf

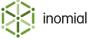

**Note:** On a given subscription of a plan using usage alerts a Smile operator can view and override at the subscription level the alerts in place.

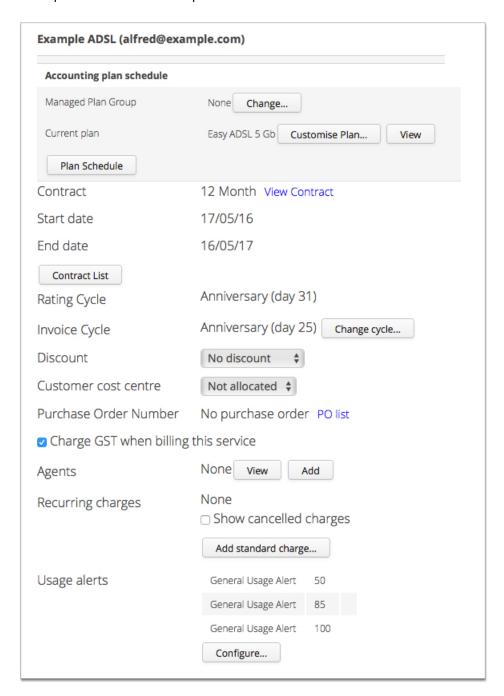

Figure 3: An example configuration of usage alerts on a subscription

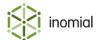

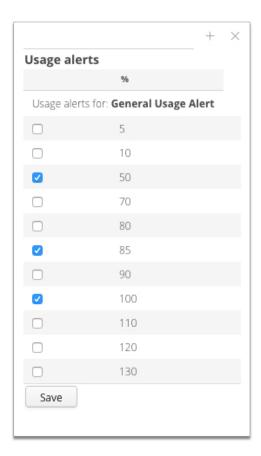

Figure 4: An example configuration page for usage alerts on a subscription

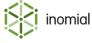

#### **Service settings**

Enable usage alerts on each service where usage alerts are required.

**View** the relevant service in **Services and Plan** under **Services, Ordering & Rating** in the main section of the Configuration and Tools page. **Enable usage alerts** is located in the **Miscellaneous Settings** section of the service **Settings** tab.

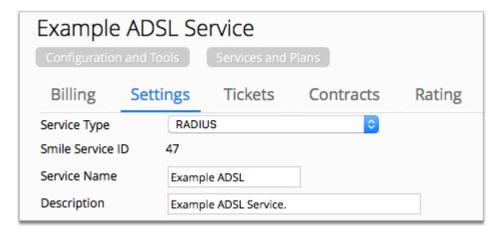

Figure 5: An example service displaying the Settings tab

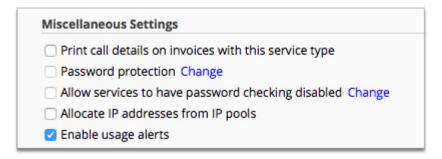

Figure 6: Enabling usage alerts in a services settings

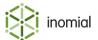

#### **Plan settings**

Add the usage alert group to the plan usage rules where usage alerts are required.

View the relevant service in **Services and Plan** under **Services, Ordering & Rating** in the main section of the Configuration and Tools page. **View** the required plan on the **Billing** tab. The **Usage Alert Groups** section is on the plan **Settings** tab.

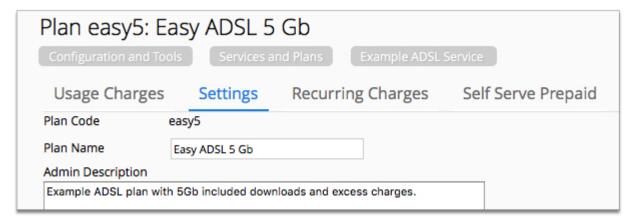

Figure 7: An example plan displaying the Settings tab

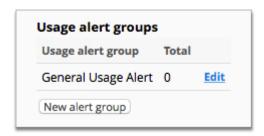

Figure 8: An example of a usage alert group added to a plans settings

In the usage alert group settings:

- Set the **Total units for this group** to **0**. This amount is added to the amount(s) in the plan usage charge rules that have the **Add to the usage alert group's total** setting enabled. Best practice is to set this field to zero and set the check box on the rules.
- Set the **Display limit for this group** appropriately, for example 5 GB. This is used by the email template if you use the plan limit {planLimit} substitution code.

**Note:** If the {planLimit} substitution code is used in the email template, then **Display limit for this group** must be maintained to be consistent with the plan usage charge rules.

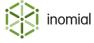

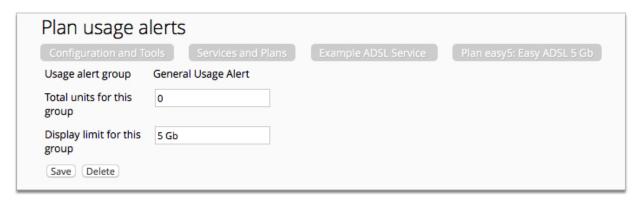

Figure 9: An example configuration page for a usage alert group added to a plan

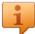

**Tip:** Additional usage alert groups can be added if required. For example, scenarios of excess usage versus shaped services, and peak and off peak usage.

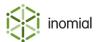

### Plan usage charge rules

The following figure shows an example of a typical excess usage based plan, where the plan includes an allowance (Example rule 1) and charges fees for excess usage (Example rule 2).

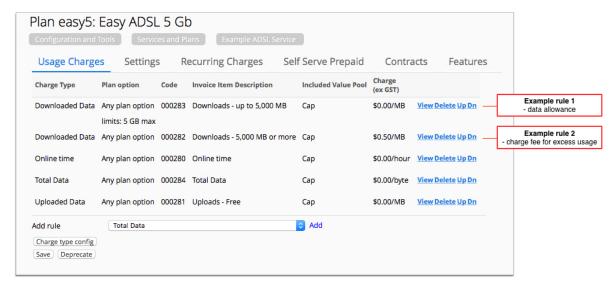

Figure 10: An example of an excess usage based plan and usage rules.

Configure included usage in the plan usage charge rule:

- Specify the Maximum total units of usage, for example 5 GB
- Enable **Add to the usage alert group's total** to add usage accumulated under this plan usage rule to the usage group.
- Enable Pro-rata if applicable if you want usage to be pro-rated in a reduced billing cycle
- Select the relevant Usage alert group

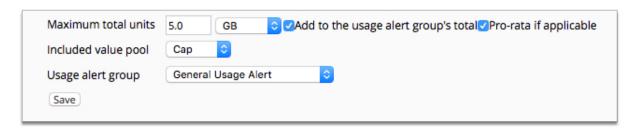

Figure 11: An example of an included usage plan usage rule (Example rule 1 From figure 10)

If you have subsequent additional usage plan usage rules set them to use the same alert group. This ensures that the > 100% triggers are used.

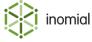

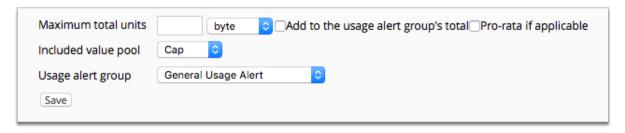

Figure 12: An example of an excess usage plan usage rule (Example rule 2 from Figure 10)

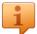

**Tip:** Whilst specifying triggers at greater than 100% on plans that shape after 100% are possible, they are generally not regarded as useful.

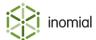